## Plain English Home Page User Guide Home

Tips and Tricks Custom Message

Rather than use the default, generic message, which simply explains that the numbere is being used only for outbound text broadcasts, a custom message gives you one more chance to engage your prospect or customer, to inform, to drive traffic to your web site or sales staff.

Want to see what we mean? Call our corporate Text number: (248)742-7196.

The cost for this service is nominal, only \$50 per year. If you need to upload updates, subsequent uploads are only \$25 each.

Tiny URL

Check out <a href="http://www.tinyURL.com">http://www.tinyURL.com</a>. You'll find a FREE service that transforms a "normal" or long URL into something only about 25 characters long. As an example,

https://www.usps.com/business/priority-mail-express-open-and-distribute.htm?

becomes

## http://tinyurl.com/oo9f8em

which is far more suitable for the small message format of Text messaging.

More "Discreet" Confirmation When Sending Texts

By default, when you send a "onesie" using the GoldSMS interface from within GoldMine, you get a 2-second banner displaying across the center of your screen. Most of our clients like that initially, as it gives a good, solid feel for the fact that something is, in fact, happening.

After a while, though, whether it be a few minutes or a few months, you may wish for something a bit more subtle, less obtrusive.

To replace the 2-second banner display with a polite little message in the GoldMine status bar, simply add the following line to the [Settings] section of your goldsms.ini file:

suppressLoudConf = 1

This will, literally, suppress the "loud" confirmation message you would normally see, and provide confirmation messages, instead, in the GoldMine status bar.

From

http://www.plain-english.com/goldsmsdoc/ - GoldSMS User and Admin Guide

Permanent link:

http://www.plain-english.com/goldsmsdoc/doku.php?id=tips\_and\_tricks&rev=1393589043

Last update: 2014/02/28 07:04

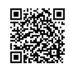